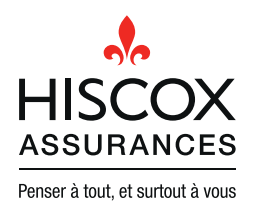

# LE GUIDE DU CHIFFREMENT

Alors que de plus en plus d'entreprises sont victimes de cyber-attaques, il est plus que jamais nécessaire aujourd'hui d'appliquer des mesures de chiffrement et de sécurité rigoureuses. Mais savez-vous ce que signifie réellement le chiffrement des données, ou comment le mettre en œuvre ?

## Qu'est-ce que le chiffrement ?

Le chiffrement est l'utilisation d'une clé pour convertir des données dans un format qui sera illisible pour toute personne ne possédant pas la même clé.

# Quels sont les avantages du chiffrement ?

Le chiffrement aide à préserver la sécurité des données si les appareils sont perdus ou volés, ou si les données tombent entre les mains d'une personne qui ne devrait pas en avoir connaissance. Cela peut se produire si un pirate s'introduit dans un système informatique, ou si une personne parvient à intercepter les données lors de leur transmission.

Dans la mesure où le chiffrement rend les informations illisibles, il peut diminuer l'impact des dispositions du Règlement européen sur la protection des données (RGPD) en matière de notification des incidents au régulateur et aux individus concernés par les données compromises.

## Y a-t-il des inconvénients à utiliser le chiffrement ?

Il y en a certains mais ils sont généralement largement compensés (en particulier pour les appareils portables) par la sécurité supplémentaire qu'offre le chiffrement. Le principal inconvénient est que l'utilisation du chiffrement au niveau d'un fichier (davantage qu'au niveau du disque dur ou d'un serveur) peut affecter la performance d'un appareil ou d'un système, en raison de la puissance de traitement nécessaire pour déchiffrer les fichiers. De plus, si vous oubliez le mot de passe d'un appareil, ou si la clé de déchiffrement est perdue, les données seront quasiment irrécupérables.

## Comme est-ce que je m'assure que mes appareils sont chiffrés ?

La fonctionnalité de chiffrement est une norme sur la plupart des téléphones et ordinateurs portables, elle doit simplement être activée. Vous trouverez ci-contre quelques indications pour certains appareils. Pour un chiffrement de l'ensemble de vos bases de données, veuillez contacter votre fournisseur de services informatiques.

## Comment activer le chiffrement ?

## iPhone or iPad (iOS 8 ou version ultérieure)

Le chiffrement est activé automatiquement si un code est mis en place ou que Touch ID est actif. Pour vous assurer que le chiffrement est réellement activé ou pour le réactiver s'il a été désactivé, suivez ces étapes :

- 1. « Réglages »,
- 2. « Touch ID et code »,
- 3. « Activer le code » et saisissez un code. La sécurité des codes à quatre chiffres est aujourd'hui insuffisante, essayez de saisir un code plus long.

## Android (8.0 ou version supérieure)

Le chiffrement est activé automatiquement si un code est mis en place. Sinon activer le chiffrement en suivant les étapes suivantes :

- 1. « Réglages »,
- 2. « Personnel »,
- 3. « Sécurité »,
- 4. « Chiffrer le téléphone ».

Les instructions peuvent différer légèrement selon les appareils.

## Windows 10

#### Suivez ces étapes :

- 1. Connectez-vous en tant qu'administrateur,
- 2. Allez dans le menu « Démarrer » et saisissez « chiffrement »,
- 3. « Modifier les paramètres de chiffrement de l'appareil »,
- 4. « Gérer Bitlocker »,
- 5. « Activer Bitlocker »,
- 6. Suivez les instructions qui s'affichent.

#### Mac (ordinateurs)

Suivez le chemin suivant pour activer le chiffrement :

- 1. « Préférences système »,
- 2. « Sécurité et confidentialité »,
- 3. « FileVault »,
- 4. « Activer Filevault ».